# **Kramer Electronics, Ltd.**

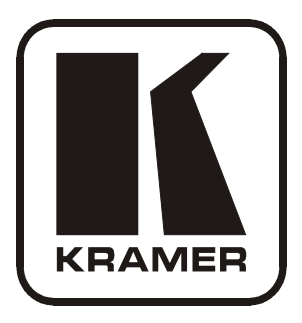

# **USER MANUAL**

## **Model:**

**VM-4HC**  *1:4 HDMI Distributor*

### **Contents**

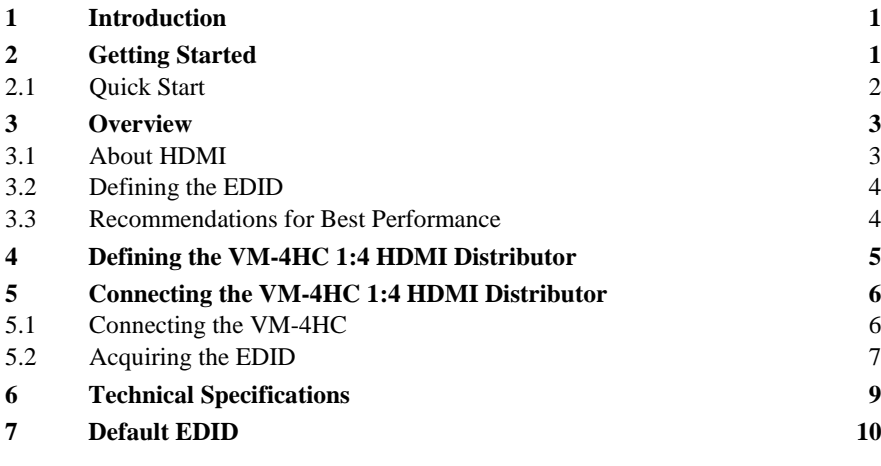

### **Figures**

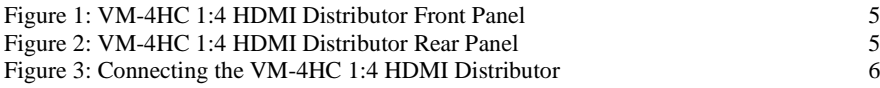

### **Tables**

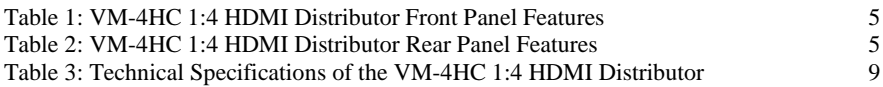

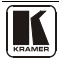

### <span id="page-2-0"></span>**1 Introduction**

Welcome to Kramer Electronics! Since 1981, Kramer Electronics has been providing a world of unique, creative, and affordable solutions to the vast range of problems that confront the video, audio, presentation, and broadcasting professional on a daily basis. In recent years, we have redesigned and upgraded most of our line, making the best even better! Our [1](#page-2-2),000-plus different models now appear in 11 groups<sup>1</sup> that are clearly defined by function.

Thank you for purchasing your Kramer **VM-4HC** *1:4 HDMI Distributor* which is ideal for:

- Home theater, presentation and multimedia applications
- Rental and staging

The package includes the following items:

- **VM-4HC** 1:4 HDMI Distributor
- 5V DC power adapter
- This user manual<sup>[2](#page-2-3)</sup>

### <span id="page-2-1"></span>**2 Getting Started**

We recommend that you:

- Unpack the equipment carefully and save the original box and packaging materials for possible future shipment
- Review the contents of this user manual
- Use Kramer high performance high resolution cables<sup>[3](#page-2-4)</sup>

<span id="page-2-4"></span><span id="page-2-3"></span><sup>3</sup> The complete list of Kramer cables is available fro[m http://www.kramerelectronics.com](http://www.kramerelectronics.com/) 

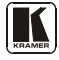

<span id="page-2-2"></span><sup>1</sup> GROUP 1: Distribution Amplifiers; GROUP 2: Switchers and Routers; GROUP 3: Control Systems;

GROUP 4: Format/Standards Converters; GROUP 5: Range Extenders and Repeaters; GROUP 6: Specialty AV Products;

GROUP 7: Scan Converters and Scalers; GROUP 8: Cables and Connectors; GROUP 9: Room Connectivity;

GROUP 10: Accessories and Rack Adapters; GROUP 11: Sierra Products

<sup>2</sup> Download up-to-date Kramer user manuals from http://www.kramerelectronics.com

#### <span id="page-3-0"></span>**2.1 Quick Start**

This quick start chart summarizes the basic setup and operation steps.

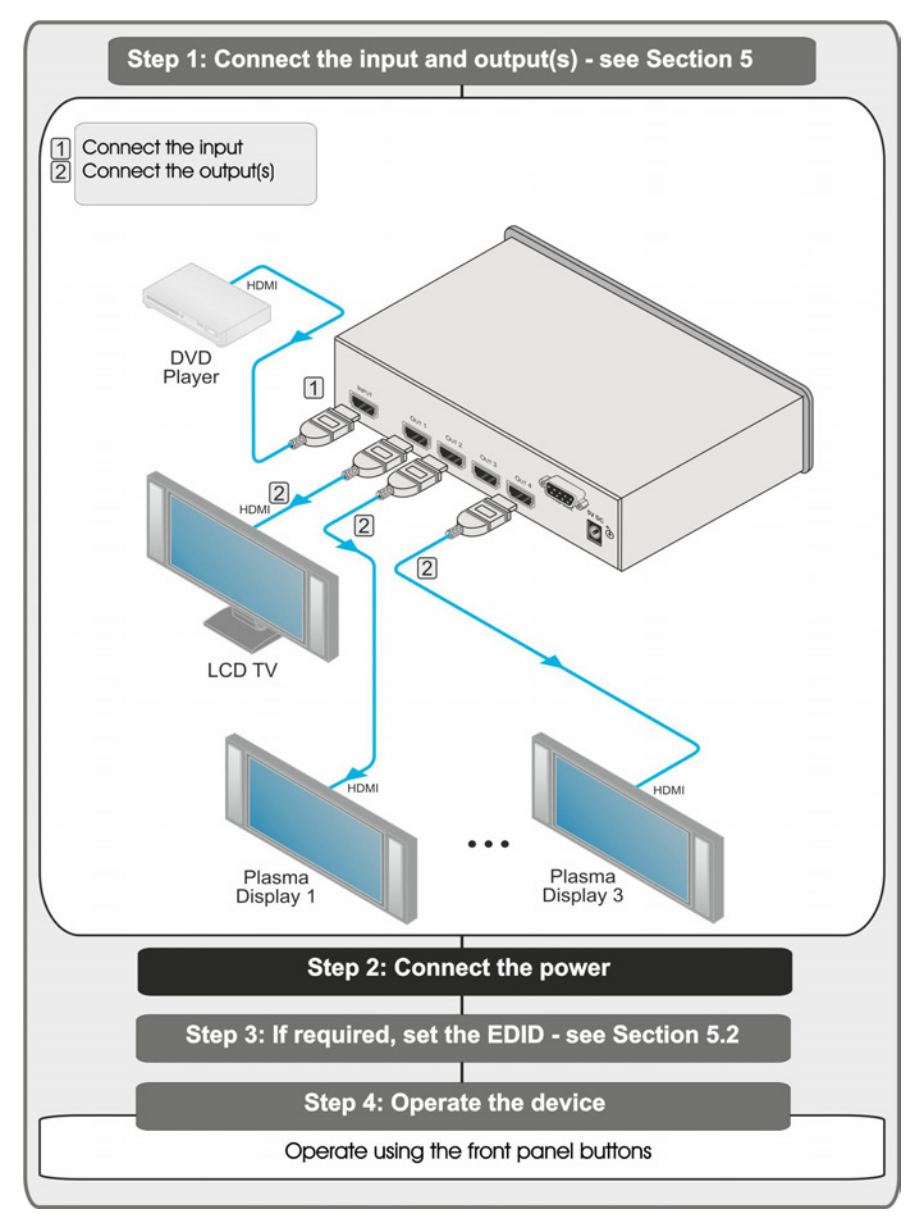

### <span id="page-4-0"></span>**3 Overview**

The Kramer **VM-4HC** is a high quality 1:4 HDMI distributor that accepts an HDMI input and distributes the signal to up to four outputs, thus making it a versatile, reliable component in a video system. The **VM-4HC** distributes signals having resolutions up to UXGA, including all HDTV formats. In particular, the **VM-4HC** features:

- Max. Data Rate 6.75Gbps (2.25Gbps per graphic channel)
- HDTV Compatibility and HDCP Compliance
- Kramer Equalization & re-Klocking™ Technology Rebuilds the digital signal to travel longer distances
- I-EDIDPro™ Kramer Intelligent EDID Processing™ Intelligent EDID handling & processing algorithm ensures Plug and Play operation for HDMI systems
- EDID Acquisition Default, single output or all connected outputs (auto-mix)
- HDMI Support Deep Color, x.v.Color™, up to 7.1 Uncompressed Audio Channels
- 3D Pass Thru
- Active Input & Output LED Indictors
- Desktop Size Compact size. 2 units can be rack mounted side-byside in a 1U rack space with the optional RK-1 adapter and a 5V DC mains power adapter

#### <span id="page-4-1"></span>**3.1 About HDMI**

High-Definition Multimedia Interface (HDMI) is an uncompressed all-digital<sup>[1](#page-4-2)</sup> audio/video interface, widely supported in the entertainment and home cinema industry. It delivers the highest high-definition image and

sound quality.<br>In particular, HDMI<sup>[2](#page-4-3)</sup>

particular,  $HDMI^2$ :<br>• Provides a simple<sup>[3](#page-4-4)</sup> interface between any audio/video source, such as a set-top box, DVD player, or A/V receiver and video monitor, such as a digital flat LCD / plasma television (DTV), over a single lengthy<sup>[4](#page-4-5)</sup> cable

<span id="page-4-5"></span><sup>4</sup> HDMI technology has been designed to use standard copper cable construction at up to 15 m (49ft)

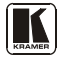

<span id="page-4-2"></span><sup>1</sup> Ensuring an all-digital rendering of video without the losses associated with analog interfaces and their unnecessary digitalto-analog conversions

<span id="page-4-3"></span><sup>2</sup> HDMI, the HDMI logo and High-Definition Multimedia Interface are trademarks or registered trademarks of HDMI licensing LLC

<span id="page-4-4"></span><sup>3</sup> With video and multi-channel audio combined into a single cable, the cost, complexity, and confusion of multiple cables currently used in A/V systems is reduced

- Supports standard, enhanced, high-definition video, and multi-channel digital audio<sup>[1](#page-5-2)</sup> on a single cable
- Transmits all ATSC HDTV standards and supports 8-channel digital audio, with bandwidth to spare to accommodate future enhancements and requirements
- Benefits consumers by providing superior, uncompressed digital video quality via a single cable<sup>[2](#page-5-3)</sup>, and user-friendly connector
- Is backward-compatible with DVI (Digital Visual Interface)
- Supports two-way CEC communication between the video source (such as a DVD player) and the digital television, enabling new functionality such as automatic configuration and one-button play

HDMI has the capacity to support existing high-definition video formats  $(720p, 1080i$  and  $1080p, 2K$  and  $4K$ ) as well as standard definition formats such as NTSC or PAL

#### <span id="page-5-0"></span>**3.2 Defining the EDID**

The Extended Display Identification Data  $(EDID<sup>3</sup>)$  $(EDID<sup>3</sup>)$  $(EDID<sup>3</sup>)$  is a data-structure, provided by a display, to describe its capabilities to a graphics card (that is connected to the display's source). The EDID enables the **VM-4HC** to "know" what kind of monitor is connected to the output. The EDID includes the manufacturer's name, the product type, the timing data supported by the display, the display size, luminance data and (for digital displays only) the pixel mapping data.

#### <span id="page-5-1"></span>**3.3 Recommendations for Best Performance**

To achieve the best performance:

- Connect only good quality connection cables, thus avoiding interference, deterioration in signal quality due to poor matching, and elevated noise levels (often associated with low quality cables)
- Avoid interference from neighboring electrical appliances and position your **VM-4HC** away from moisture, excessive sunlight and dust

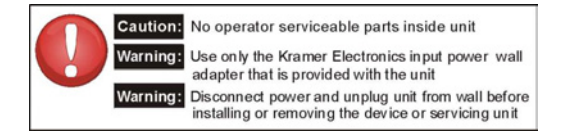

<span id="page-5-2"></span><sup>1</sup> HDMI supports multiple audio formats, from standard stereo to multi-channel surround-sound. HDMI has the capacity to support Dolby 5.1 audio and high-resolution audio formats

<span id="page-5-3"></span><sup>2</sup> HDMI provides the quality and functionality of a digital interface while also supporting uncompressed video formats in a simple, cost-effective manner

<span id="page-5-4"></span><sup>3</sup> Defined by a standard published by the Video Electronics Standards Association (VESA)

### <span id="page-6-0"></span>**4 Defining the VM-4HC 1:4 HDMI Distributor**

[Figure 1](#page-6-1) and [Table 1](#page-6-3) define the front panel of the **VM-4HC** *1:4 HDMI Distributor*.

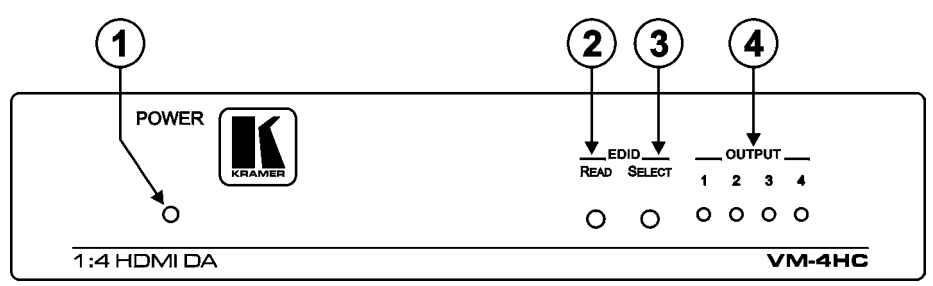

*Figure 1: VM-4HC 1:4 HDMI Distributor Front Panel*

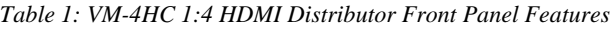

<span id="page-6-3"></span><span id="page-6-1"></span>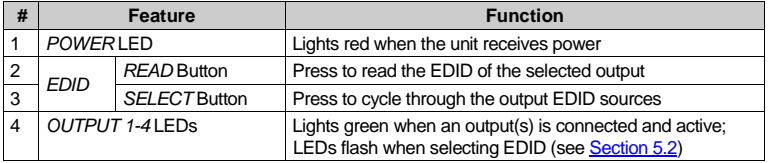

[Figure 2](#page-6-2) and [Table 2](#page-6-4) define the rear panel of the **VM-4HC** *1:4 HDMI Distributor*.

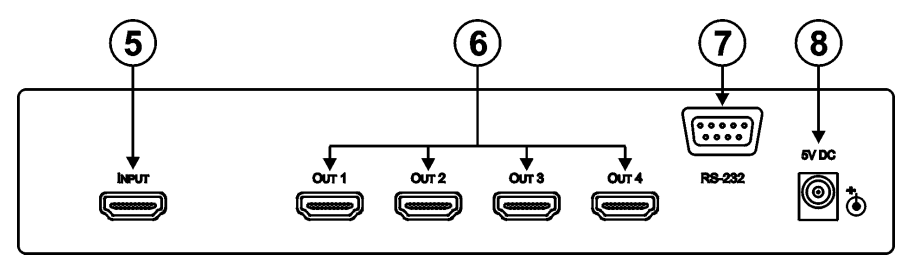

*Figure 2: VM-4HC 1:4 HDMI Distributor Rear Panel*

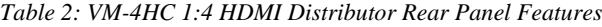

<span id="page-6-4"></span><span id="page-6-2"></span>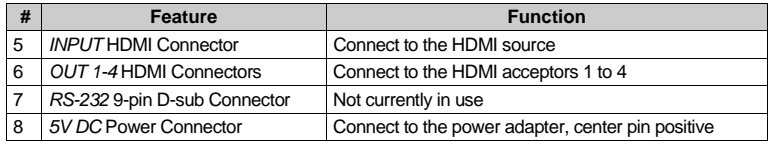

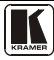

### <span id="page-7-0"></span>**5 Connecting the VM-4HC 1:4 HDMI Distributor**

This section describes:

- Connecting the **VM-4HC** (see **<u>Section [5.1](#page-7-1)</u>**)
- Acquiring the EDID (see **Section [5.2](#page-8-0)**)

#### <span id="page-7-1"></span>**5.1 Connecting the VM-4HC**

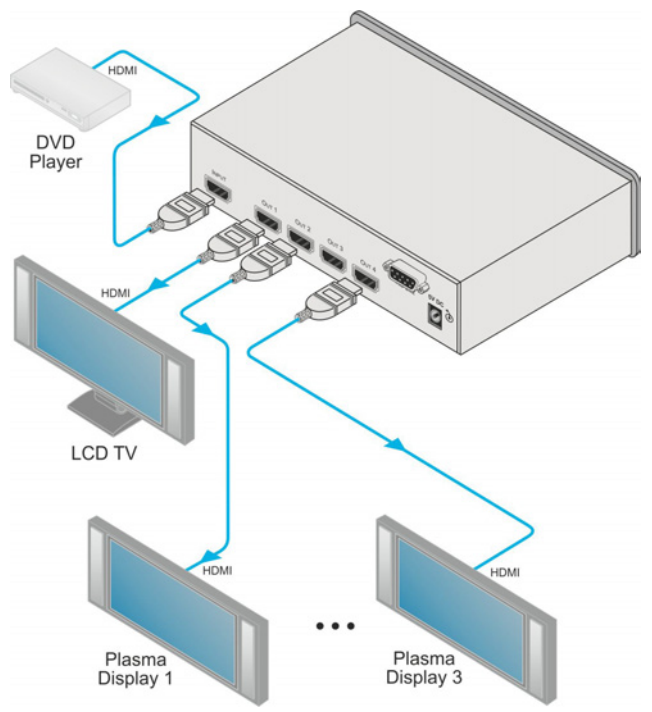

*Figure 3: Connecting the VM-4HC 1:4 HDMI Distributor*

### <span id="page-7-2"></span>**To connect[1](#page-7-3) the VM-4HC as illustrated in the example in** [Figure 3](#page-7-2)**:**

1. Connect<sup>[2](#page-7-4)</sup> the HDMI source, for example, a DVD player to the INPUT connector.

<span id="page-7-3"></span><sup>1</sup> Switch off the power to each device before connecting it to your VM-4HC. After connecting your VM-4HC, switch on its power and then switch on the power to each device

<span id="page-7-4"></span><sup>2</sup> Using the Kramer HDMI copper cables

- 2. Connect the HDMI OUTPUT connectors<sup>[1](#page-8-1)</sup> to up to 4 HDMI acceptors as follows:
	- OUTPUT 1 to display device 1 (for example, a plasma display)
	- OUTPUT 2 to display device 2 (for example, a plasma or LCD display)
	- OUTPUT 3 to display device 3 (for example, an LCD TV)
	- OUTPUT 4 to display device 4 (for example, a plasma display)
- 3. Connect the power adapter to the device and to the mains electricity (not shown i[n Figure 3\)](#page-7-2).
- 4. If required, acquire the EDID (see **<u>Section [5.2](#page-8-0)</u>)**.

### <span id="page-8-0"></span>**5.2 Acquiring the EDID**

Initially<sup>[2](#page-8-2)</sup> the **VM-4HC** operates with the factory default  $EDID<sup>3</sup>$  $EDID<sup>3</sup>$  $EDID<sup>3</sup>$  stored in the non-volatile memory. The source reads the EDID from the device when the device is plugged in or powered on.

The EDID<sup>[4](#page-8-4)</sup> can be acquired from:

- One of the outputs
- The default EDID
- Up to four connected outputs using the Auto-mix Mode<sup>[5](#page-8-5)</sup>

Repeatedly pressing the EDID SELECT button cycles through the EDID sources in the following order<sup>[6](#page-8-6)</sup>:

- Output 1 (Output 1 LED lights)
- Output 2 (Output 2 LED lights)
- Output 3 (Output 3 LED lights)
- Output 4 (Output 4 LED lights)
- Default EDID (all LEDs light)
- Auto-Mix EDID (the LEDs flash in a running sequence)

volatile memory and further acquisition is not necessary

<span id="page-8-6"></span><sup>6</sup> If you attempt to acquire the EDID from an output that is not connected the default EDID is acquired

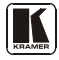

<span id="page-8-1"></span><sup>1</sup> As required. Up to four outputs can be connected. Not all outputs need to be connected

<span id="page-8-2"></span><sup>2</sup> This is usually done only once when the unit is being set up in an installation. Once acquired, the EDID is saved in non-

<span id="page-8-3"></span><sup>3</sup> The VM-4HC reads the EDID, which is stored in the non-volatile memory

<span id="page-8-4"></span><sup>4</sup> This is usually done only once when the machine is being set up in an installation. Once acquired, the EDID is saved in nonvolatile memory and further acquisition is not necessary

<span id="page-8-5"></span><sup>5</sup> The EDID acquired is a weighted average of all the connected outputs. For example, if several displays with different

resolutions are connected to the outputs, the acquired EDID supports all the resolutions, as well as other parameters included in the EDID

To store the selected EDID, press EDID READ as described in the following example<sup>[1](#page-9-0)</sup>.

#### **To select the EDID from Output 3:**

- 1. Press the EDID SELECT button repeatedly until OUTPUT 3 LED lights.
- 2. Press the EDID READ button. When the LED stops flashing the EDID from Output 3 is stored at the input.

Pressing the EDID SELECT button briefly once causes the relevant LEDs to indicate which EDID is stored at the input, as follows:

- OUTPUT 1 LED flashes—the EDID from OUTPUT 1 was the last acquired
- OUTPUT 2 LED flashes—the EDID from OUTPUT 2 was the last acquired, and so on
- All OUTPUT LEDs flash—the default EDID was the last acquired
- All OUTPUT LEDs flash sequentially—the Auto-Mix<sup>[2](#page-9-1)</sup> EDID was the last acquired

<span id="page-9-0"></span><sup>1</sup> To cancel the EDID modification wait for a few seconds without touching any button

<span id="page-9-1"></span><sup>2</sup> The EDID acquired is a weighted average of all the connected outputs. For example, if several displays with different

resolutions are connected to the outputs, the acquired EDID supports all the resolutions, as well as other parameters included in the EDID

### <span id="page-10-0"></span>**6 Technical Specifications**

[Table 3](#page-10-1) includes the technical specifications:

*Table 3: Technical Specifications[1](#page-10-2) of the VM-4HC 1:4 HDMI Distributor* 

<span id="page-10-1"></span>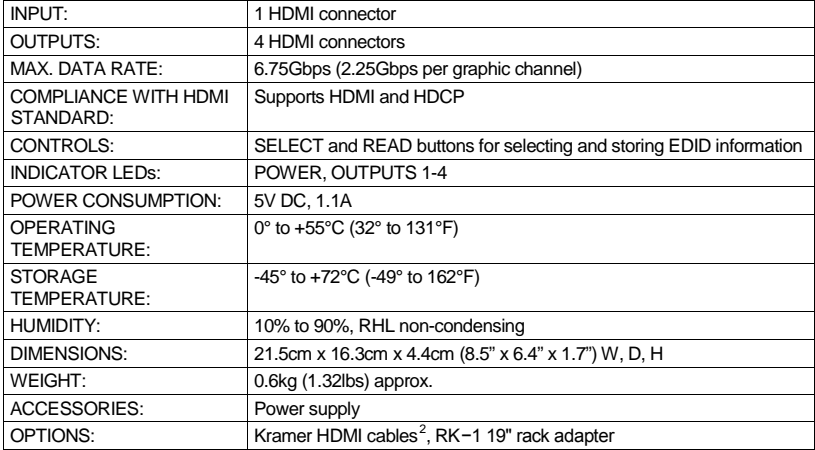

<span id="page-10-2"></span><sup>1</sup> Specifications are subject to change without notice

<span id="page-10-3"></span><sup>2</sup> For best results, use Kramer cables such as the C-HM/HM series, the C-HM/DM series and/or our HDMI over fiber optics C-FOHM/FOHM series

#### <span id="page-11-0"></span>**7 Default EDID**

Monitor Model name............... VM-4HC Manufacturer............. KRM Plug and Play ID......... KRM0023 Serial number............ 505-707455010 Manufacture date......... 2009, ISO week 10 Filter driver............. None ------------------------- EDID revision............ 1.3 Input signal type........ Digital Color bit depth.......... Undefined Display type............. RGB color Screen size.............. 520 x 320 mm (24.0 in) Power management......... Standby, Suspend, Active off/sleep Extension blocs.......... 1 (CEA-EXT) ------------------------- DDC/CI................... n/a Color characteristics Default color space...... Non-sRGB Display gamma............ 2.20 Red chromaticity......... Rx 0.674 - Ry 0.319 Green chromaticity....... Gx 0.188 - Gy 0.706 Blue chromaticity........ Bx 0.148 - By 0.064 White point (default).... Wx 0.313 - Wy 0.329 Additional descriptors... None Timing characteristics Horizontal scan range.... 30-83kHz Vertical scan range...... 56-76Hz Video bandwidth.......... 170MHz CVT standard............. Not supported GTF standard............. Not supported **Additional descriptors.** None Preferred timing......... Yes Native/preferred timing.. 1280x720p at 60Hz (16:10) Modeline............... "1280x720" 74.250 1280 1390 1430 1650 720 725 730 750 +hsync +vsync Standard timings supported 720 x 400p at 70Hz - IBM VGA 640 x 480p at 60Hz - IBM VGA 640 x 480p at 75Hz - VESA 800 x 600p at 60Hz - VESA 800 x 600p at 75Hz - VESA 1024 x 768p at 60Hz - VESA 1024 x 768p at 75Hz - VESA 1280 x 1024p at 75Hz - VESA 1280 x 1024p at 60Hz - VESA STD 1600 x 1200p at 60Hz - VESA STD 1152 x 864p at 75Hz - VESA STD EIA/CEA-861 Information Revision number.......... 3 IT underscan............. Supported Basic audio.............. Supported YCbCr 4:4:4.............. Supported YCbCr 4:2:2.............. Supported Native formats........... 1 Detailed timing #1....... 1920x1080p at 60Hz (16:10) Modeline............... "1920x1080" 148.500 1920 2008 2052 2200 1080 1084 1089 1125 +hsync +vsync Detailed timing #2....... 1920x1080i at 60Hz (16:10) Modeline............... "1920x1080" 74.250 1920 2008 2052 2200 1080 1084 1094 1124 interlace +hsync +vsync Detailed timing #3....... 1280x720p at 60Hz (16:10) Modeline............... "1280x720" 74.250 1280 1390 1430 1650 720 725 730 750 +hsync +vsync Detailed timing #4....... 720x480p at 60Hz (16:10) Modeline............... "720x480" 27.000 720 736 798 858 480 489 495 525 -hsync -vsync CE video identifiers (VICs) - timing/formats supported 1920 x 1080p at 60Hz - HDTV (16:9, 1:1)

```
 1920 x 1080i at 60Hz - HDTV (16:9, 1:1)
```
 1280 x 720p at 60Hz - HDTV (16:9, 1:1) [Native] 720 x 480p at 60Hz - EDTV (16:9, 32:27) 720 x 480p at 60Hz - EDTV (4:3, 8:9) 720 x 480i at 60Hz - Doublescan (16:9, 32:27) 720 x 576i at 50Hz - Doublescan (16:9, 64:45) 640 x 480p at 60Hz - Default (4:3, 1:1) NB: NTSC refresh rate = (Hz\*1000)/1001

CE audio data (formats supported) LPCM 2-channel, 16/20/24 bit depths at 32/44/48 kHz

CE vendor specific data (VSDB) IEEE registration number. 0x000C03 CEC physical address..... 1.0.0.0 Maximum TMDS clock....... 165MHz

CE speaker allocation data

 Channel configuration.... 2.0 Front left/right......... Yes Front LFE................ No Front center............. No Rear left/right.......... No Rear center.............. No Front left/right center.. No Rear left/right center... No Rear LFE................. No

Report information

 Date generated........... 15-Dec-11 Software revision........ 2.60.0.972 Data source.............. File Operating system......... 5.1.2600.2.Service Pack 3

Raw data

 00,FF,FF,FF,FF,FF,FF,00,2E,4D,23,00,01,01,01,01,0A,13,01,03,80,34,20,78,EA,B3,25,AC,51,30,B4,26, 10,50,54,A5,4B,00,81,80,A9,40,71,4F,01,01,01,01,01,01,01,01,01,01,01,1D,00,72,51,D0,1E,20,6E,28, 55,00,07,44,21,00,00,1E,00,00,00,FF,00,35,30,35,2D,37,30,37,34,35,35,30,31,30,00,00,00,FC,00,56, 4D,2D,34,48,43,20,20,20,20,20,20,0A,00,00,00,FD,00,38,4C,1E,53,11,00,0A,20,20,20,20,20,20,01,BC, 02,03,1B,F1,48,10,05,84,03,02,07,16,01,23,09,07,07,65,03,0C,00,10,00,83,01,00,00,02,3A,80,18,71, 38,2D,40,58,2C,45,00,07,44,21,00,00,1E,01,1D,80,18,71,1C,16,20,58,2C,25,00,07,44,21,00,00,9E,01, 1D,00,72,51,D0,1E,20,6E,28,55,00,07,44,21,00,00,1E,8C,0A,D0,8A,20,E0,2D,10,10,3E,96,00,07,44,21, 00,00,18,00,00,00,00,00,00,00,00,00,00,00,00,00,00,00,00,00,00,00,00,00,00,00,00,00,00,00,00,47

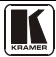

#### **LIMITED WARRANTY**

The warranty obligations of Kramer Electronics for this product are limited to the terms set forth below:

#### What is Covered

This limited warranty covers defects in materials and workmanship in this product

#### **What is Not Covered**

This limited warranty does not cover any damage, deterioration or malfunction resulting from any alteration, modification, improper or unreasonable use or maintenance, misuse, abuse, accident, neglect, exposure to excess moisture, fire, improper packing and shipping (such claims must be presented to the carrier), lightning, power surges, or other acts of nature. This limited warranty does not cover any damage, deterioration or malfunction resulting from the installation or removal of this product from any installation, any unauthorized tampering with this product, any repairs attempted by anyone unauthorized by Kramer Electronics to make such repairs, or any other cause which does not relate directly to a defect in materials and/or workmanship of this product. This limited warranty does not cover cartons, equipment enclosures, cables or accessories used in conjunction with

this product. Without limiting any other exclusion herein, Kramer Electronics does not warrant that the product covered hereby, including, without limitation, the technology and/or integrated circuit(s) included in the product, will not become obsolete or that such items are or will remain compatible with any other product or technology with which the product may be used.

#### **How Long Does this Coverage Last**

Seven years as of this printing; please check our Web site for the most current and accurate warranty information.

#### **Who is Covered**

Only the original purchaser of this product is covered under this limited warranty. This limited warranty is not transferable to subsequent purchasers or owners of this product.

#### What Kramer Electronics will do

Kramer Electronics will, at its sole option, provide one of the following three remedies to whatever extent it shall deem necessary to satisfy a proper claim under this limited warranty:

- 1. Elect to repair or facilitate the repair of any defective parts within a reasonable period of time, free of any charge for the necessary parts and labor to complete the repair and restore this product to its proper operating condition. Kramer Electronics will also pay the shipping costs necessary to return this product once the repair is complete.
- 2. Replace this product with a direct replacement or with a similar product deemed by Kramer Electronics to perform substantially the same function as the original product.
- 3. Issue a refund of the original purchase price less depreciation to be determined based on the age of the product at the time remedy is sought under this limited warranty.

What Kramer Electronics will not do Under This Limited Warranty<br>If this product is returned to Kramer Electronics or the authorized dealer from which it was purchased or any other party authorized to repair Kramer Electronics products, this product must be insured during shipment, with the insurance and shipping charges prepaid by you. If this product is returned uninsured, you assume all risks of loss or damage during shipment. Kramer Electronics will not be responsible for any costs related to the removal or re-installation of this product from or into any installation. Kramer Electronics will not be responsible for any costs related to any setting up this product, any adjustment of user controls or any programming required for a specific installation of this product.

#### How to Obtain a Remedy under this Limited Warranty

To obtain a remedy under this limited warranty, you must contact either the authorized Kramer Electronics reseller from whom you purchased this product or the Kramer Electronics office nearest you. For a list of authorized Kramer Electronics resellers and/or Kramer Electronics authorized service providers, please visit our web site at www.kramerelectronics.com or contact the Kramer Electronics office nearest you.

In order to pursue any remedy under this limited warranty, you must possess an original, dated receipt as proof of purchase from an authorized Kramer Electronics reseller. If this product is returned under this limited warranty, a return authorization number, obtained from Kramer Electronics, will be required. You may also be directed to an authorized reseller or a person authorized by Kramer Electronics to repair the product.

If it is decided that this product should be returned directly to Kramer Electronics, this product should be properly packed, preferably in the original carton, for shipping. Cartons not bearing a return authorization number will be refused.

#### **Limitation on Liability**

THE MAXIMUM LIABILITY OF KRAMER ELECTRONICS UNDER THIS LIMITED WARRANTY SHALL NOT EXCEED THE ACTUAL PURCHASE PRICE PAID FOR THE PRODUCT. TO THE MAXIMUM EXTENT PERMITTED BY LAW, KRAMER ELECTRONICS IS NOT RESPONSIBLE FOR DIRECT, SPECIAL, INCIDENTAL OR CONSEQUENTIAL DAMAGES RESULTING FROM ANY BREACH OF WARRANTY OR CONDITION, OR UNDER ANY OTHER LEGAL THEORY. Some countries, districts or states do not allow the exclusion or limitation of relief, special, incidental, consequential or indirect damages, or the limitation of liability to specified amounts, so the above limitations or exclusions may not apply to you.

#### **Exclusive Remedy**

TO THE MAXIMUM EXTENT PERMITTED BY LAW, THIS LIMITED WARRANTY AND THE REMEDIES SET FORTH ABOVE ARE EXCLUSIVE AND IN LIEU OF ALL OTHER WARRANTIES, REMEDIES AND CONDITIONS, WHETHER ORAL OR WRITTEN, EXPRESS OR IMPLIED. TO THE MAXIMUM EXTENT PERMITTED BY LAW, KRAMER ELECTRONICS SPECIFICALLY DISCLAIMS ANY AND ALL IMPLIED WARRANTIES, INCLUDING, WITHOUT LIMITATION, WARRANTIES OF MERCHANTABILITY AND FITNESS FOR A PARTICULAR PURPOSE. IF KRAMER ELECTRONICS CANNOT LAWFULLY DISCLAIM OR EXCLUDE IMPLIED WARRANTIES UNDER APPLICABLE LAW, THEN ALL IMPLIED WARRANTIES COVERING THIS PRODUCT, INCLUDING WARRANTIES OF MERCHANTABILITY AND FITNESS FOR A PARTICULAR PURPOSE, SHALL APPLY TO THIS PRODUCT AS PROVIDED UNDER APPICABLE LAW.

IF ANY PRODUCT TO WHICH THIS LIMITED WARRANTY APPLIES IS A "CONSUMER PRODUCT" UNDER THE MAGNUSON-MOSS WARRANTY ACT (15 U.S.C.A. §2301, ET SEQ.) OR OTHER APPICABLE LAW, THE FOREGOING DISCLAIMER OF IMPLIED WARRANTIES SHALL NOT APPLY TO YOU, AND ALL IMPLIED WARRANTIES ON THIS PRODUCT, INCLUDING WARRANTIES OF MERCHANTABILITY AND FITNESS FOR THE PARTICULAR PURPOSE, SHALL APPLY AS PROVIDED UNDER APPLICABLE LAW.

#### **Other Conditions**

This limited warranty gives you specific legal rights, and you may have other rights which vary from country to country or state to state

This limited warranty is void if (i) the label bearing the serial number of this product has been removed or defaced, (ii) the product is not distributed by Kramer Electronics or (iii) this product is not purchased from an authorized Kramer Electronics reseller. If you are unsure whether a reseller is an authorized Kramer Electronics reseller, please visit our Web site at

www.kramerelectronics.com or contact a Kramer Electronics office from the list at the end of this document.

Your rights under this limited warranty are not diminished if you do not complete and return the product registration form or complete and submit the online product registration form. Kramer Electronics thanks you for purchasing a Kramer Electronics product. We hope it will give you years of satisfaction.

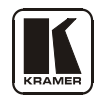

**For the latest information on our products and a list of Kramer distributors, visit** [www.kramerelectronics.com](http://www.kramerelectronics.com/) **where updates to this user manual may be found. We welcome your questions, comments and feedback.**

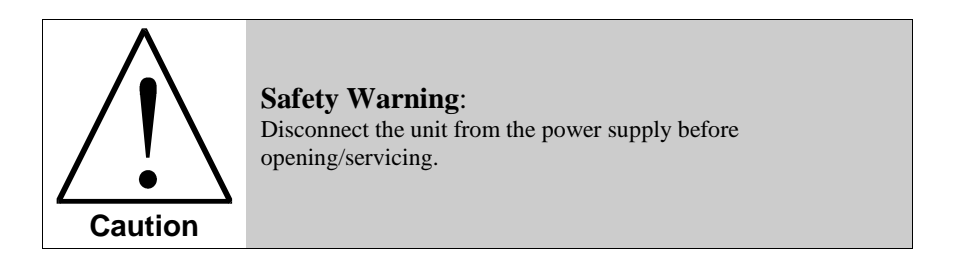

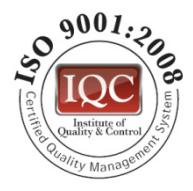

 $C \in$ 

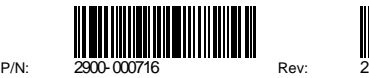

**Kramer Electronics, Ltd.** Web site: www.kramerelectronics.com E-mail: [info@kramerel.com](mailto:kramerel@netvision.net.il)  **P/N: 2900-000716 REV 2**